# TOTAL READER EDUCATOR TRAINING GUIDE WELCOME!

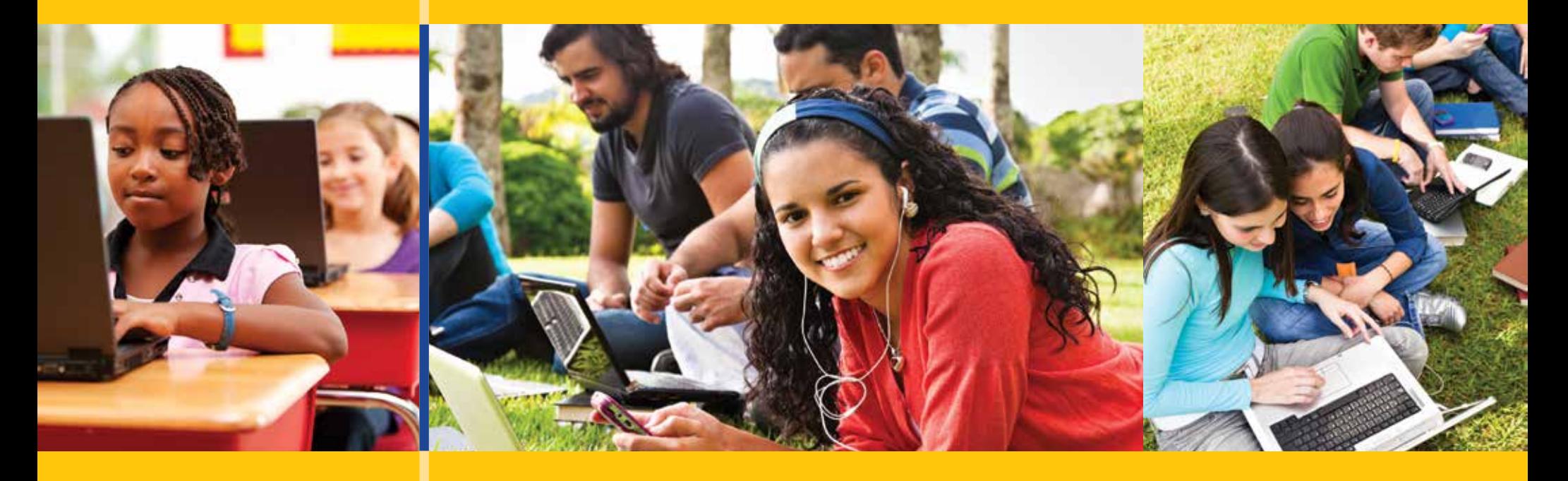

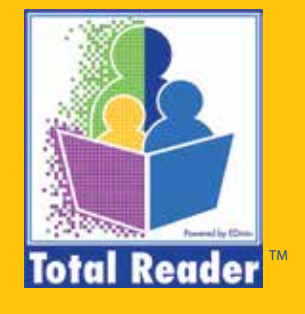

# HOW TO ALLOCATE LICENSES

**Topics Covered**

**Connect Students to Allocated Licenses**

## ALLOCATE LICENSES

## OPTION 1 :

• Immediately following the purchase of licenses, you may select the students from the list provided. Click the check mark and hit save and the license will be allocated.

There are multiple ways to allocate licenses to a student once the licenses have been purchased. Please note, a student must have completed the connection process before you can allocate a license to them.

#### Back

## **Get Licenses**

Thank you for your order

Order number is: 15695 You will receive an email shortly at test@edmin.com **Print Receipt** 

#### You have purchased 50 licenses. 50 left to allocate

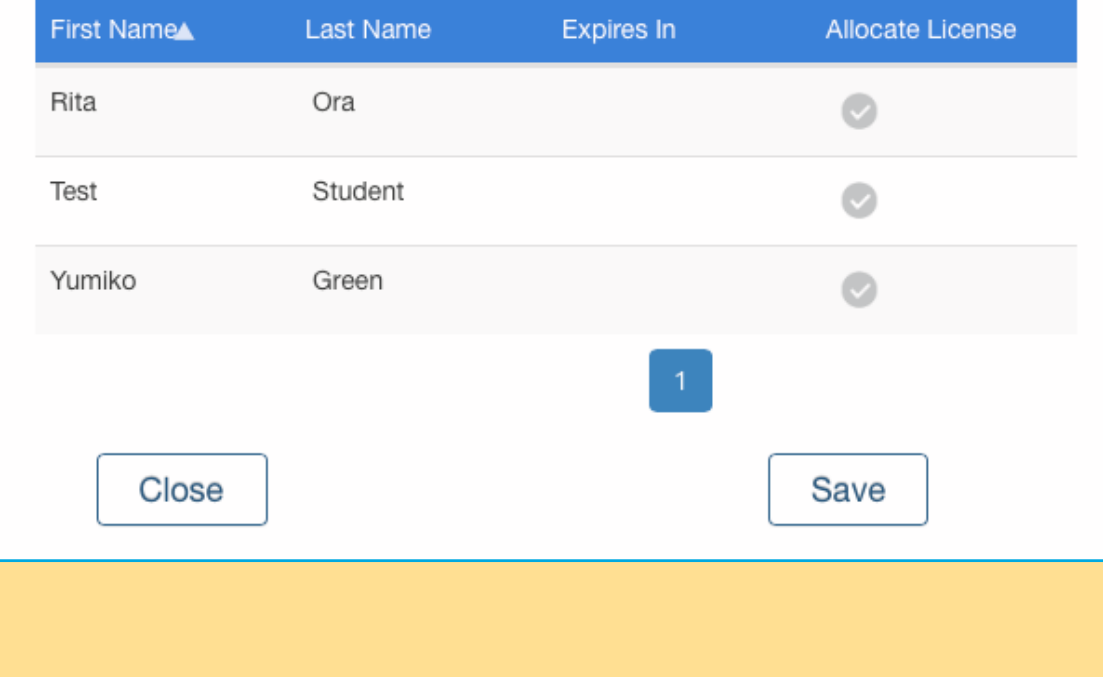

 $\mathcal{D}$ 

## OPTION 2 :

• Navigate to your My Groups page and select Edit Group for a group. From there, choose a student who has connected with you. You know if a student has connected by no longer seeing the paper airplane icon in their widget box. You can now flip the License switch from Off to On and hit Save.

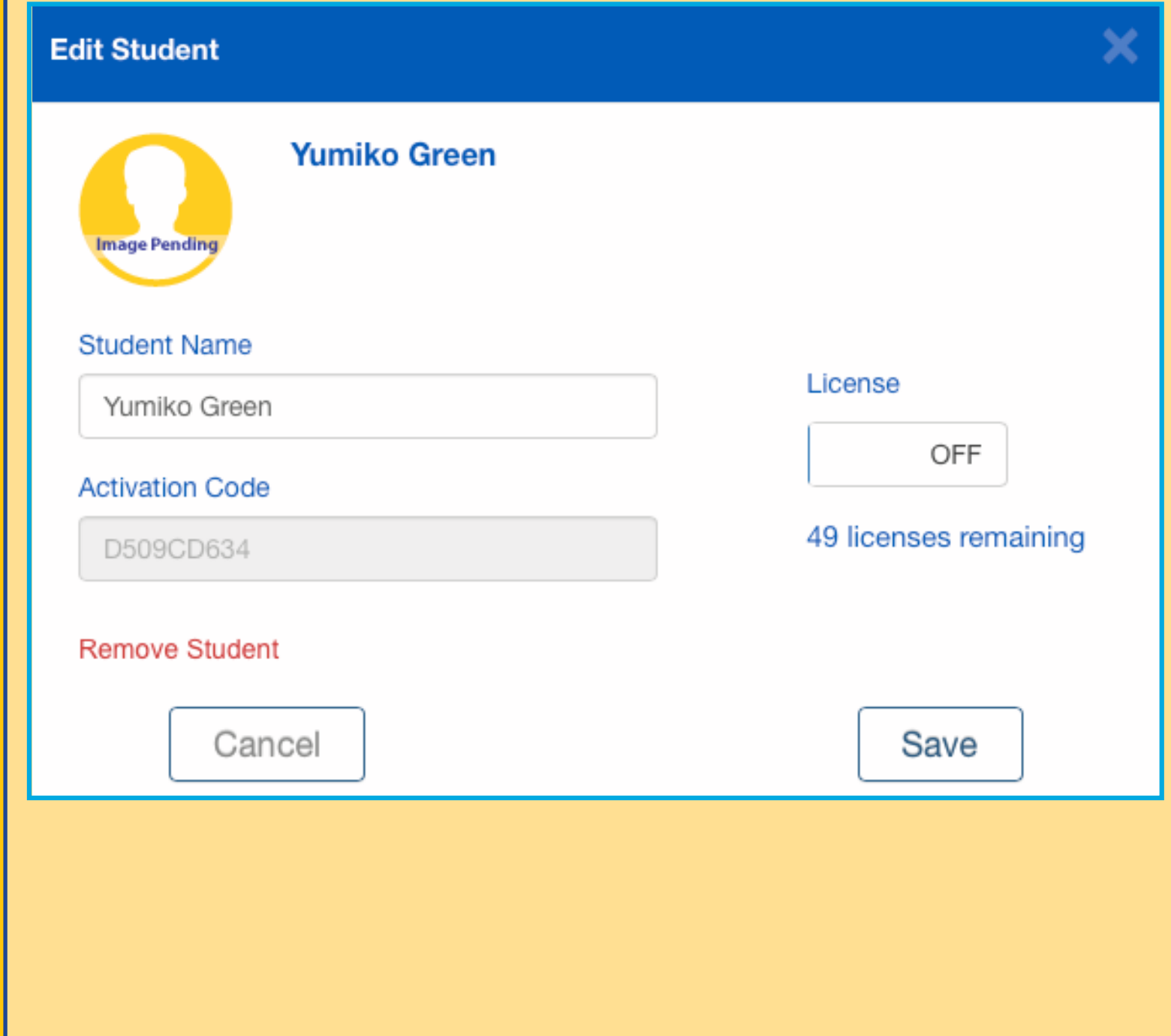

3

## OPTION 3:

• Anytime you are on your license allocation breakdown screen, which can be navigated to a few different ways, you can view a full list of students and their current license status. Click on one of the categories to view your list of students. Allocate licenses by clicking the check mark and hitting Save.

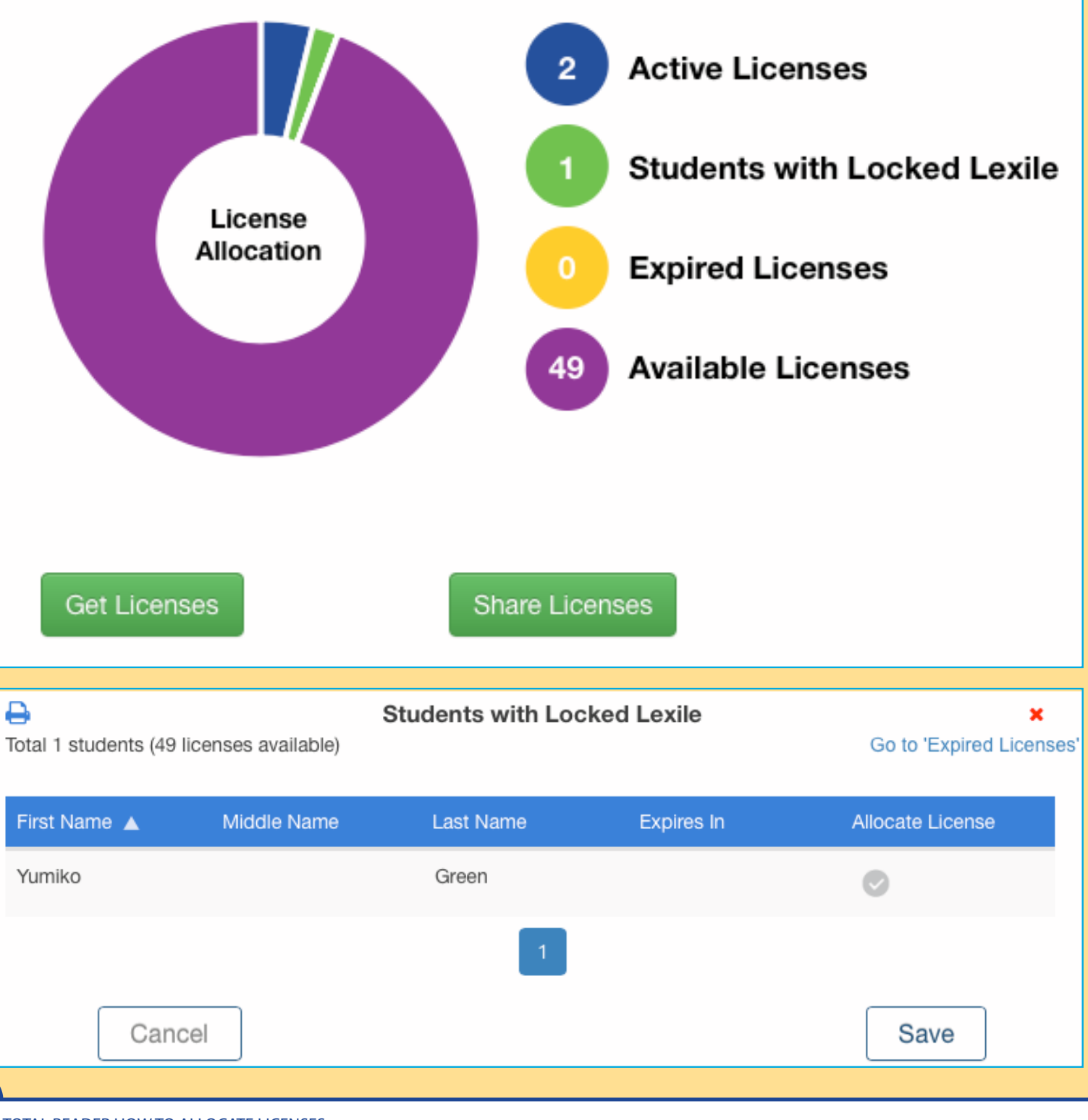

4

# ABOUT EDMIN<sup>®</sup> AND TOTAL READER™

EDmin, the parent company of Total Reader, has provided K-20 learning and accountability solutions for more than 20 years and now serves nearly 5 million users in all 50 states and the international market. EDmin is committed to providing affordable, complete solutions that educators can trust to accurately measure student progress and improve instruction.

Total Reader is an online reading assessment program that can quickly identify the correct reading level for each student and provide independent practice at that level, as well as track progress and match student reading level to books.

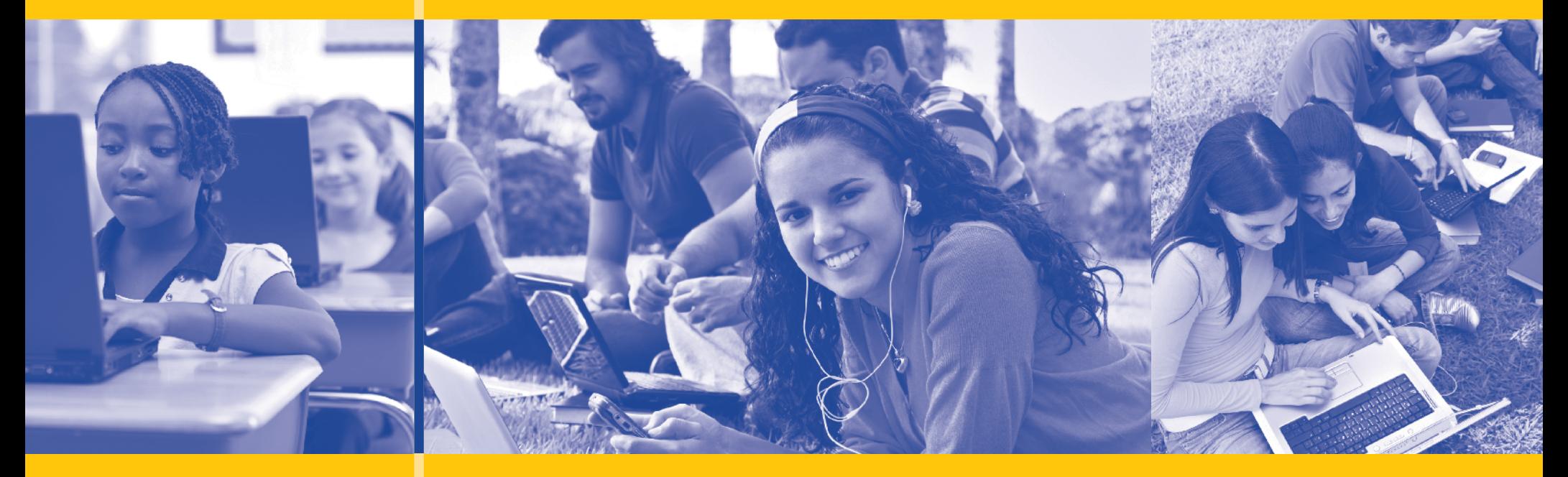

#### © 2016 EDmin

Published by EDmin for Educators, Parents and Students

Educators may copy these pages for use within their school or district without violating EDmin's copyright.

#### EDMIN

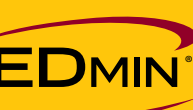

5471 Kearny Villa Road Suite 310 San Diego, CA 92123 toll free: (800) 748-6696 tel: (858) 712-9341 fax: (858) 712-9451 www.edmin.com

### TOTAL READER

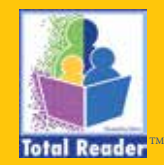

Customer Support & Product Inquiries tel: (877) 705-1084 e-mail: info@totalreader.com www.totalreader.com